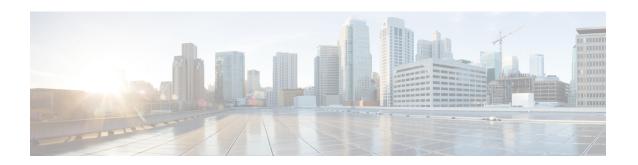

# IPSG RADIUS Server Configuration Mode Commands

The IP Services Gateway (IPSG) RADIUS Server Configuration Mode is used to create and configure IPSG RADIUS Server/eWAG services in the current context. This mode enables configuring the system to receive RADIUS accounting requests as if it is a RADIUS accounting server, and reply after accessing those requests for subscriber information.

#### **Command Modes**

Exec > Global Configuration > Context Configuration > IPSG RADIUS Server Configuration

configure > context context\_name > ipsg-service service\_name mode radius-server

Entering the above command sequence results in the following prompt:

[context name]host name(config-ipsg-service-radius-server)#

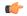

#### **Important**

The commands or keywords/variables that are available are dependent on platform type, product version, and installed license(s).

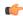

#### **Important**

For information on common commands available in this configuration mode, refer to the Common Commands chapter.

- accounting-context, on page 2
- associate sgtp-service, on page 2
- bind, on page 3
- connection authorization, on page 6
- gtp max-contexts-per-imsi, on page 7
- gtp peer-ip-address, on page 8
- ip, on page 9
- map ue-mac-to-imei, on page 12
- overlapping-ip-address, on page 12
- plmn id, on page 13
- profile, on page 14
- radius accounting, on page 15

- radius dictionary, on page 19
- respond-to-non-existing-session, on page 21
- sess-replacement, on page 22
- setup-timeout, on page 23
- w-apn, on page 24

### accounting-context

This command allows you to specify the GTPP accounting context.

**Product** 

eWAG

**Privilege** 

Security Administrator, Administrator

**Command Modes** 

Exec > Global Configuration > Context Configuration > IPSG RADIUS Server Configuration

configure > context context\_name > ipsg-service service\_name mode radius-server

Entering the above command sequence results in the following prompt:

[context name]host name(config-ipsg-service-radius-server) #

**Syntax Description** 

accounting-context context\_name
no accounting-context

no

If previously configured, removes the accounting context configuration.

#### context name

Specifies name of the GTPP accounting context.

context\_name must be an alphanumeric string of 1 through 79 characters in length.

#### **Usage Guidelines**

Use this command to specify the GTPP accounting context.

#### **Example**

The following command specifies to use the GTPP accounting context *context12* for the eWAG service:

accounting-context context12

### associate sgtp-service

This command allows you to associate an SGTP service with the current eWAG service.

**Product** 

eWAG

#### **Privilege**

Security Administrator, Administrator

#### **Command Modes**

Exec > Global Configuration > Context Configuration > IPSG RADIUS Server Configuration

configure > context context\_name > ipsg-service service\_name mode radius-server

Entering the above command sequence results in the following prompt:

[context name]host name(config-ipsg-service-radius-server)#

#### **Syntax Description**

associate sgtp-service sgtp\_service\_name [ context sgtp\_context\_name ]
no associate sgtp-service

#### no

If previously configured, removes the service association from the configuration.

#### sgtp-service sgtp\_service\_name

Specifies name of the SGTP service to associate with this service.

sgtp\_service\_name must be the name of an SGTP service, and must be an alphanumeric string of 1 through 63 characters in length.

#### context sgtp\_context\_name

Specifies name of the context in which the SGTP service is configured.

*sgtp\_context\_name* must be the name of the context, and must be an alphanumeric string of 1 through 63 characters in length.

If a context is not specified, the current context is used.

#### **Usage Guidelines**

Use this command to associate an SGTP service with the IPSG service. This enables the GTP functionality for eWAG supporting GTP-C (GTP Control Plane) messaging and GTP-U (GTP User Data Plane) messaging between eWAG and GGSN over the Gn' interface.

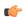

#### **Important**

Any change to this configuration will result in restart of the eWAG service.

#### Example

The following command associates an SGTP service named *service1*, configured in the context named *context2*, with the IPSG service:

associate sgtp-service service1 context context2

### bind

This command allows you to bind the current IPSG/eWAG service to a logical AAA interface, and specify the number of subscriber sessions allowed.

**Product** 

eWAG

**IPSG** 

**Privilege** 

Security Administrator, Administrator

**Command Modes** 

Exec > Global Configuration > Context Configuration > IPSG RADIUS Server Configuration

configure > context context\_name > ipsg-service service\_name mode radius-server

Entering the above command sequence results in the following prompt:

[context name]host name(config-ipsg-service-radius-server) #

#### **Syntax Description**

#### no

If previously configured, removes the binding for the service.

### bind accounting-proxy address *ipv4\_address* [ max-subscribers *max\_sessions* | port *port\_number* | source-context *source\_context* ]

- accounting-proxy address *ipv4\_address*: Specifies the IP address of the interface where accounting proxy requests are received by this service in IPv4 dotted-decimal notation.
- max-subscribers max\_sessions: Specifies the maximum number of subscriber sessions allowed for the service. If this option is not configured, the system defaults to the license limit.

In StarOS 9.0 and later releases, *max\_sessions* must be an integer from 0 through 4000000.

In StarOS 8.3 and earlier releases, max\_sessions must be an integer from 0 through 3000000.

• **port** *port\_number*: Specifies the port number of the interface where accounting requests are received by this service.

port\_number must be an integer from 1 through 65535.

Default: 1813

• **source-context** *source\_context*: Specifies the source context where RADIUS accounting requests are received.

source\_context must be an alphanumeric string of 1 through 79 characters.

This keyword should be configured if the source of the RADIUS requests is in a different context than the IPSG service. If this keyword is not configured, the system will default to the context in which the IPSG service is configured.

# bind address *ipv4\_address* [ disconnect-message [ src-port *source\_port\_number* ] | max-subscribers *max\_sessions* | port *port\_number* | source-context *source\_context* ]+

- address *ipv4\_address*: Specifies the IP address of the interface where accounting requests are received by this service in IPv4 dotted-decimal notation.
- **disconnect-message** [ **src-port** *source\_port\_number* ]: Specifies to send RADIUS disconnect message to the configured RADIUS accounting client in call failure scenarios.

**src-port** *source\_port\_number*: Specifies the port number to which the disconnect message must be sent. *source\_port\_number* must be an integer from 1 through 65535.

• max-subscribers max\_sessions: Specifies the maximum number of subscriber sessions allowed for the service. If this option is not configured, the system defaults to the license limit.

In StarOS 9.0 and later releases, max\_sessions must be an integer from 0 through 4000000.

In StarOS 8.3 and earlier releases, max\_sessions must be an integer from 0 through 3000000.

port port\_number: Specifies the port number of the interface where accounting requests are received by
this service.

port\_number must be an integer from 1 through 65535.

Default: 1813

 source-context source\_context: Specifies the source context where RADIUS accounting requests are received.

source\_context must be an alphanumeric string of 1 through 79 characters.

This keyword should be configured if the source of the RADIUS requests is in a different context than the IPSG service. If this keyword is not configured, the system will default to the context in which the IPSG service is configured.

# bind authentication-proxy address <code>ipv4\_address[acct-port port\_number|auth-port port\_number|max-subscribers max\_sessions|source-context source\_context]</code>

• authentication-proxy address *ipv4\_address*: Specifies the IP address of the interface where authentication proxy requests are received by this service in IPv4 dotted-decimal notation.

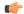

**Important** 

Enabling authentication proxy also enables accounting proxy.

• acct-port port\_number: Specifies the port number of the interface where accounting proxy requests are received by this service.

port\_number must be an integer from 0 through 65535.

Default: 1813

• auth-port port\_number: Specifies the port number of the interface where authentication proxy requests are received by this service.

port\_number must be an integer from 0 through 65535.

Default: 1812

• max-subscribers max\_sessions: Specifies the maximum number of subscriber sessions allowed for the service. If this option is not configured, the system defaults to the license limit.

In StarOS 9.0 and later releases, max\_sessions must be an integer from 0 through 4000000.

In StarOS 8.3 and earlier releases, max\_sessions must be an integer from 0 through 3000000.

• source-context source\_context: Specifies the source context where RADIUS accounting requests are received.

source\_context must be an alphanumeric string of 1 through 79 characters.

This keyword should be configured if the source of the RADIUS requests is in a different context then the IPSG service. If this keyword is not configured, the system will default to the context in which the IPSG service is configured.

• +: Indicates that more than one of the preceding options may be specified in a single command.

#### **Usage Guidelines**

Use this command to bind the IPSG RADIUS Server/eWAG service to a logical AAA interface and specify the number of allowed subscriber sessions. If the AAA interface is not located in this context, configure the **source-context** parameter.

Use the accounting and authentication proxy settings to enable RADIUS proxy server functionality on the IPSG. These commands are used when the NAS providing the RADIUS request messages is incapable of sending them to two separate devices. The IPSG in RADIUS Server mode proxies the RADIUS request and response messages while performing the user identification task in order to provide services to the session.

#### Example

The following command binds the service to a AAA interface with and IP address of 10.2.3.4 located in the source context named aaa\_ingress:

bind address 10.2.3.4 source-context aaa ingress

### connection authorization

This command allows you to configure the RADIUS authorization password that must be matched by the RADIUS accounting requests received by the current IPSG service.

Product

**IPSG** 

**Privilege** 

Security Administrator, Administrator

**Command Modes** 

Exec > Global Configuration > Context Configuration > IPSG RADIUS Server Configuration

configure > context context\_name > ipsg-service service\_name mode radius-server

Entering the above command sequence results in the following prompt:

[context\_name]host\_name(config-ipsg-service-radius-server)#

#### Syntax Description

connection authorization [ encrypted ] password password
no connection authorization

#### no

Deletes the RADIUS authorization from the current IPSG RADIUS Server service.

#### [encrypted] password password

- encrypted: Specifies that the RADIUS authorization password is encrypted.
- password password: Specifies the password that must be matched by incoming RADIUS accounting requests.

In StarOS 12.2 and later releases, *password* with encryption must be an alphanumeric string of 1 through 132 characters, and without encryption an alphanumeric string of 1 through 63 characters.

In StarOS 12.1 and earlier releases, password must be an alphanumeric string of 1 through 63 characters.

#### **Usage Guidelines**

The IPSG RADIUS server service does not terminate RADIUS user authentication so the user password is unknown.

Use this command to configure the authorization password that the RADIUS accounting requests must match in order for the service to examine and extract user information.

#### **Example**

The following command sets the RADIUS authorization password that must be matched by the RADIUS accounting requests sent to this service. The password is encrypted, and the password used in this example is "secret".

connection authorization encrypted password secret

### gtp max-contexts-per-imsi

This command allows you to configure multiple primary contexts having the same IMSI number.

**Product** 

eWAG

**Privilege** 

Security Administrator, Administrator

**Command Modes** 

Exec > Global Configuration > Context Configuration > IPSG RADIUS Server Configuration

configure > context context\_name > ipsg-service service\_name mode radius-server

Entering the above command sequence results in the following prompt:

[context\_name]host\_name(config-ipsg-service-radius-server) #

#### **Syntax Description**

gtp max-contexts-per-imsi max\_value min-nsapi min\_nsapi\_value
default gtp max-contexts-per-imsi

#### default

Configures this command to disable use of multiple primary contexts. Only one PDP context per user is allowed.

#### max-contexts-per-imsi: 1

min-nsapi: 15

#### max-contexts-per-imsi max\_value

Specifies the limit for the maximum number of contexts per IMSI.

max\_value must be an integer from 1 through 11.

#### min-nsapi min\_nsapi\_value

Specifies the range of NSAPI values to be assigned to different PDP context of the same subscriber.

min\_nsapi\_valuemust be an integer from 5 through 15.

#### **Usage Guidelines**

Use this command to configure the maximum number of contexts per IMSI, and the range of NSAPI values to be assigned to different PDP context.

#### Example

The following command configures the maximum contexts per IMSI to 5 and specify the range of values NSAPI valie to 7.

gtp max-contexts-per-imsi 5 min-nsapi 7

### gtp peer-ip-address

This command allows you to configure GGSN IP address under the eWAG service.

#### **Product**

eWAG

#### **Privilege**

Security Administrator, Administrator

#### **Command Modes**

Exec > Global Configuration > Context Configuration > IPSG RADIUS Server Configuration

configure > context context\_name > ipsg-service service\_name mode radius-server

Entering the above command sequence results in the following prompt:

[context name]host name(config-ipsg-service-radius-server)#

#### **Syntax Description**

```
gtp peer-ip-address ipv4_address
no gtp peer-ip-address
```

#### no

Deletes the configuration, if previously configured.

#### gtp peer-ip-address ipv4\_address

Specifies the GGSN IP address.

ipv4\_address

#### **Usage Guidelines**

Use this command to configure the GGSN IP address under the eWAG service.

This command replaces the hidden mode command [ no ] ggsn-ip-address ipv4\_address

#### **Example**

The following command configures the GGSN IP address 1.2.3.4 under the current eWAG service.

```
gtp peer-ip-address 1.2.3.4
```

### ip

This command enables you to configure IP parameters for the current eWAG service.

#### **Product**

eWAG

#### **Privilege**

Security Administrator, Administrator

#### **Command Modes**

Exec > Global Configuration > Context Configuration > IPSG RADIUS Server Configuration

configure > context context\_name > ipsg-service service\_name mode radius-server

Entering the above command sequence results in the following prompt:

[context name]host name(config-ipsg-service-radius-server) #

#### **Syntax Description**

```
ip { gnp-qos-dscp | qos-dscp } qci { { 1 | 2 | 3 | 4 | 9 } | { 5 | 6 | 7 | 8 } allocation-retention-priority { 1 | 2 | 3 } } { af11 | af12 | af13 | af21 | af22 | af23 | af31 | af32 | af33 | af41 | af42 | af43 | be | ef | pt } } + default ip { gnp-qos-dscp | qos-dscp } no ip { gnp-qos-dscp | qos-dscp } qci { { 1 | 2 | 3 | 4 | 9 } | { 5 | 6 | 7 | 8 } allocation-retention-priority { 1 | 2 | 3 } } +
```

#### default

Configures this command, for specified option, with default setting for all QoS Class Identifier (QCI) values.

- QCI-based DSCP map:
  - qci 1: ef
  - qci 2: ef
  - qci 3: af11
  - qci 4: af11
  - qci 5: ef
  - qci 6: ef
  - qci 7: af21
  - qci 8: af21

- qci 9: be
- ARP-based DSCP map for interactive class:
  - · qci 5 allocation-retention-priority 1: ef
  - qci 5 allocation-retention-priority 2: ef
  - qci 5 allocation-retention-priority 3: ef
  - qci 6 allocation-retention-priority 1: ef
  - · qci 6 allocation-retention-priority 2: ef
  - qci 6 allocation-retention-priority 3: ef
  - qci 7 allocation-retention-priority 1: af21
  - qci 7 allocation-retention-priority 2: af21
  - qci 7 allocation-retention-priority 3: af21
  - qci 8 allocation-retention-priority 1: af21
  - qci 8 allocation-retention-priority 2: af21
  - · qci 8 allocation-retention-priority 3: af21

#### no

Resets configured value for specified QCI with its default setting.

#### gnp-qos-dscp

Specifies, for uplink direction, the DiffServ Code Point marking to be used for sending packets of a particular 3GPP QoS class.

#### qos-dscp

Specifies, for downlink direction, the DiffServ Code Point marking to be used for sending packets of a particular 3GPP QoS class.

#### qci{1|2|3|4|9}

Specifies the QCI attribute of QoS.

- 1: QCI 1 attribute of QoS
- 2: QCI 2 attribute of QoS
- 3: QCI 3 attribute of QoS
- 4: QCI 4 attribute of QoS
- 9: QCI 9 attribute of QoS

#### qci { 5 | 6 | 7 | 8 } allocation-retention-priority { 1 | 2 | 3 }

Specifies the QCI attribute of QoS with ARP.

- 5: QCI 5 attribute of QoS
- 6: QCI 6 attribute of QoS
- 7: QCI 7 attribute of QoS
- 8: QCI 8 attribute of QoS

allocation-retention-priority { 1 | 2 | 3 }: Specifies the ARP.

#### af11 | af12 | af13 | af21 | af22 | af23 | af31 | af32 | af33 | af41 | af42 | af43 | be | ef | pt

Specifies the Per-Hop Forwarding Behavior (PHB) to use.

- af11: Assured Forwarding 11 PHB
- af12: Assured Forwarding 12 PHB
- af13: Assured Forwarding 13 PHB
- af21: Assured Forwarding 21 PHB
- af22: Assured Forwarding 22 PHB
- af23: Assured Forwarding 23 PHB
- af31: Assured Forwarding 31 PHB
- af32: Assured Forwarding 32 PHB
- af33: Assured Forwarding 33 PHB
- af41: Assured Forwarding 41 PHB
- af42: Assured Forwarding 42 PHB
- af43: Assured Forwarding 43 PHB
- be: Best Effort Forwarding PHB
- ef: Expedited Forwarding PHB
- pt: Pass Through (do not modify the ToS)

#### **Usage Guidelines**

Use this command to configure IP parameters for the eWAG service.

#### **Example**

The following command specifies to configure the DiffServ Code Point marking to be used for sending packets specifying QCI as 1 and Assured Forwarding 11 PHB:

ip gnp-qos-dscp qci 1 af11

### map ue-mac-to-imei

This command allows you to map the UE MAC received in the Calling-Station-Id RADIUS attribute to IMEIsV in order to forward it in the GTP CPC message to the GGSN.

**Product** 

eWAG

**Privilege** 

Security Administrator, Administrator

**Command Modes** 

Exec > Global Configuration > Context Configuration > IPSG RADIUS Server Configuration

configure > context context\_name > ipsg-service service\_name mode radius-server

Entering the above command sequence results in the following prompt:

[context name]host name(config-ipsg-service-radius-server) #

**Syntax Description** 

[ default | no ] map ue-mac-to-imei

#### default

If previously configured, disables mapping of UE MAC address to IMEIsV IE of GTP message in order to forward it to GGSN.

Default: Mapping is disabled.

no

If previously configured, disables mapping of UE MAC address to IMEIsV IE of GTP message in order to forward it to GGSN.

**Usage Guidelines** 

Use this command to enable or disable mapping of UE MAC address to IMEIsV IE of GTP message in order to forward it to GGSN.

### overlapping-ip-address

This command allows you to enable or disable overlapping of IP addresses which enables multiple users to use the same IP address.

**Product** 

**IPSG** 

**Privilege** 

Security Administrator, Administrator

**Command Modes** 

Exec > Global Configuration > Context Configuration > IPSG RADIUS Server Configuration

configure > context context\_name > ipsg-service service\_name mode radius-server

Entering the above command sequence results in the following prompt:

[context name]host name(config-ipsg-service-radius-server)#

**Syntax Description** 

[ default | no ] overlapping-ip-address

#### default

If previously configured, disables IPSG support of overlapping IP addresses.

Using overlapping IP addresses is disabled by default.

#### no

If previously configured, disables IPSG support of overlapping IP addresses.

#### **Usage Guidelines**

Use this command to enable or disable overlapping IP addresses for subscribers on different networks that are independent of each other.

#### **Example**

The following command enables IPSG overlapping of IP addresses:

overlapping-ip-address

### plmn id

This command allows you to configure Public Land Mobile Network (PLMN) identifier for the current eWAG service.

#### **Product**

eWAG

#### Privilege

Security Administrator, Administrator

#### **Command Modes**

Exec > Global Configuration > Context Configuration > IPSG RADIUS Server Configuration

configure > context context\_name > ipsg-service service\_name mode radius-server

Entering the above command sequence results in the following prompt:

[context name]host name(config-ipsg-service-radius-server) #

#### **Syntax Description**

```
plmn id mcc mcc_number mnc mnc_number
no plmn id
```

#### no

If previously configured, deletes the PLMN ID configuration.

#### mcc mcc\_number

Specifies the mobile country code (MCC) part of the PLMN identifier for the eWAG service. *mcc\_number* must be a three-digit number ranging from 200 to 999.

#### mnc mnc\_number

Specifies the mobile network code (MNC) part of the PLMN identifier for the eWAG service. *mnc\_number* must be a two- or three-digit number ranging from 00 to 999.

#### **Usage Guidelines**

Use this command to configure the location-specific mobile network identifiers included in the Routing Area Identity (RAI) field of the PDP Create Request messages sent to the GGSN.

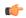

#### **Important**

Any change to this configuration will result in restart of the eWAG service.

#### Example

The following command configures the PLMN identifier for the eWAG service as MCC 333 and MNC 99:

plmn id mcc 333 mnc 99

### profile

This command allows you to configure the IPSG/eWAG service to use APN or subscriber profile.

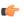

#### Important

In release 14.0, eWAG service uses only the APN profile. In release 15.0, ReWAG uses the APN profile and DeWAG uses the subscriber profile. Whereas, the IPSG service uses both APN and subscriber profiles.

#### **Product**

eWAG

**IPSG** 

#### **Privilege**

Security Administrator, Administrator

#### **Command Modes**

Exec > Global Configuration > Context Configuration > IPSG RADIUS Server Configuration

configure > context context\_name > ipsg-service service\_name mode radius-server

Entering the above command sequence results in the following prompt:

[context name]host name(config-ipsg-service-radius-server)#

#### **Syntax Description**

```
profile { APN [ default-apn apn_name ] | subscriber }
default profile
```

#### default

Configures this command with its default setting.

Default: APN

#### **APN**

Specifies to use APN profile for the service.

#### default-apn apn name

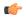

#### **Important**

This option is supported only for the eWAG service.

Specifies the default APN to be used for the eWAG service.

apn\_name must be the name of an APN, it must be an alphanumeric string of 1 through 62 characters in length, and can consist only of the alphabetic characters (A–Z and a–z), digits (0–9), dot (.), and the hyphen (-).

#### subscriber

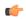

#### **Important**

This option is supported only for the IPSG RADIUS Server service, and in release 15.0 for DeWAG service. For the DeWAG service, this command must be configured with the **subscriber** option. This is because DeWAG will operate based on subscriber template profile selection only for connecting users. If the APN profile selection is configured, the DeWAG service will not be started.

Specifies to use subscriber profile for the service.

#### **Usage Guidelines**

Use this command to set the service to support APN profiles (supporting Gx through the enabling of **ims-auth-service**) or for basic subscriber profile lookup.

For the DeWAG service, this command must be configured with the **subscriber** option. This is because DeWAG will operate based on subscriber template profile selection only for connecting users. If the APN profile selection is configured, the DeWAG service will not be started.

#### Example

The following command specifies to use the subscriber profile:

profile subscriber

### radius accounting

This command allows you to specify the IP address and shared secret of the RADIUS accounting client from which RADIUS accounting requests are received. The RADIUS client can be either the access gateway or the RADIUS accounting server depending on which device is sending accounting requests.

**Product** 

eWAG

**IPSG** 

**Privilege** 

Security Administrator, Administrator

**Command Modes** 

Exec > Global Configuration > Context Configuration > IPSG RADIUS Server Configuration

configure > context context\_name > ipsg-service service\_name mode radius-server

Entering the above command sequence results in the following prompt:

[context name]host name(config-ipsg-service-radius-server) #

#### **Syntax Description**

```
radius accounting { client { ipv4_address | ipv4_address/mask } [ encrypted ]
key key [ acct-onoff [ aaa-context aaa_context_name ] [ aaa-group
aaa_server_group_name ] [ clear-sessions ] + ] [ dictionary dictionary ] [
disconnect-message [ release-on-acct-stop acct_stop_wait_timeout ] [ dest-port
   destination_port_number ] + | interim create-new-call | validate-client-ip }
no radius accounting { client { ipv4_address | ipv4_address/mask } | interim
   create-new-call | validate-client-ip }
default radius accounting { interim create-new-call | validate-client-ip }
}
```

#### no

If previously configured, removes the specified configuration.

#### ipv4\_address | ipv4\_address/mask

Specifies the IP address, and optionally subnet mask of the RADIUS client from which RADIUS accounting requests are received.

ipv4\_address/ipv4\_address/mask must be in IPv4 dotted-decimal notation.

A maximum of 16 IP addresses can be configured.

#### [encrypted] key key

- encrypted: Specifies that the shared key between the RADIUS client and this service is encrypted.
- **key** key: Specifies the shared key between the RADIUS client and this service.

In StarOS 12.2 and later releases, *key* with encryption must be an alphanumeric string of 1 through 236 characters, and without encryption an alphanumeric string of 1 through 127 characters. Note that *key* is case sensitive.

In StarOS 12.1 and earlier releases, key must be an alphanumeric string of 1 through 127 characters and is case sensitive.

acct-onoff [aaa-context aaa\_context\_name] [aaa-group aaa\_server\_group\_name] [clear-sessions]+

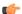

**Important** 

In release 12.3 and earlier releases, this option is applicable only to the IPSG Proxy Mode.

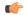

**Important** 

In release 14.0 and later releases, this option is applicable to the IPSG Proxy and Server Modes.

Specifies to proxy accounting On/Off messages to AAA server.

• aaa-context aaa\_context\_name: Specifies the context to find AAA server groups. If not specified, by default, the AAA context will be the source context.

*aaa\_context\_name* must be the name of a AAA context, and must be an alphanumeric string of 1 through 79 characters.

• aaa-group aaa\_server\_group\_name: Specifies the AAA server group. If not specified, by default, the AAA server group will be default.

aaa\_server\_group\_name must be the name of AAA server group, and must be an alphanumeric string of 1 through 63 characters.

- clear-sessions: Specifies to clear eWAG or IPSG sessions on receiving accounting On/Off messages.
- +: Indicates that more than one of the preceding options may be specified in a single command.

#### dictionary dictionary

Specifies the dictionary to use.

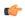

#### **Important**

In this release, eWAG supports only the starent-vsa1 dictionary.

dictionary can be one of the following.

| Dictionary  | Description                                                                                                    |
|-------------|----------------------------------------------------------------------------------------------------|
| 3gpp2       | This dictionary consists not only of all of the attributes in the standard dictionary, but also all of the attributes specified in IS-835-A.                                                                                                    |
| 3gpp2-835   | This dictionary consists not only of all of the attributes in the standard dictionary, but also all of the attributes specified in IS-835.                                                                                                    |
| customX     | These are customized dictionaries. For information on custom dictionaries, please contact your Cisco account representative.                                                                                                    |
|             | X is the integer value of the custom dictionary.                                                                                                    |
| standard    | This dictionary consists only of the attributes specified in RFC 2865, RFC 2866, and RFC 2869.                                                                                                    |
| starent     | This dictionary consists of all of the attributes in the starent-vsal dictionary and incorporates additional Starent Networks VSAs by using a two-byte VSA Type field. This dictionary is the master-set of all of the attributes in all of the dictionaries supported by the system.          |
| starent-835 | This dictionary consists of all of the attributes in the starent-vsa1-835 dictionary and incorporates additional Starent Networks VSAs by using a two-byte VSA Type field. This dictionary is the master-set of all of the attributes in all of the -835 dictionaries supported by the system. |

| Dictionary       | Description                                                                                                    |
|------------------|----------------------------------------------------------------------------------------------------|
| starent-vsa1     | This dictionary consists not only of the 3GPP2 dictionary, but also includes Starent Networks vendor-specific attributes (VSAs) as well. The VSAs in this dictionary support a one-byte wide VSA Type field in order to support certain RADIUS applications. The one-byte limit allows support for only 256 VSAs (0–255). This is the default dictionary.     |
|                  | Important In StarOS 12.0 and later releases, no new attributes can be added to the starent-vsa1 dictionary. If there are new attributes to be added, you can only add them to the starent dictionary. For more information, please contact your Cisco account representative.                                                                                 |
| starent-vsa1-835 | This dictionary consists not only of the 3GPP2-835 dictionary, but also includes Starent Networks vendor-specific attributes (VSAs) as well. The VSAs in this dictionary support a one-byte wide VSA Type field in order to support certain RADIUS applications. The one-byte limit allows support for only 256 VSAs (0–255). This is the default dictionary. |

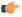

#### **Important**

For information on the specific dictionary to use for your deployment contact your Cisco account representative.

### disconnect-message [release-on-acct-stop acct\_stop\_wait\_timeout ] [dest-port destination\_port\_number 1

Specifies to send RADIUS disconnect message to the configured RADIUS accounting client in call failure scenarios.

• release-on-acct-stop acct\_stop\_wait\_timeout: Specifies to wait for the accounting stop request after sending the Packet of Disconnect (PoD) to the client for the specified time. This keyword is disabled by default.

acct\_stop\_wait\_timeout must be an integer from 10 through 300 seconds. This indicates the time to wait to clear the call in case IPSG does not receive any accounting stop for the subscriber after sending the PoD

This keyword is configured on a per RADIUS accounting client basis and not for the entire service.

• **dest-port** *destination\_port\_number*: Specifies the port number to which the disconnect message must be sent.

destination\_port\_number must be an integer from 1 through 65535.

#### interim create-new-call

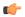

#### **Important**

This option does not apply to the IPSG Proxy Mode.

Specifies to create a new session upon receipt of a RADIUS interim message.

Default: Disabled

#### validate-client-ip

Specifies to enable the ipsgmgr to validate RADIUS accounting messages from different configured RADIUS client IP address, and forward requests to the session manager.

Default: The RADIUS client IPs are validated.

#### **Usage Guidelines**

Use this command to configure the communication parameters for the RADIUS client from which RADIUS accounting requests are received.

#### Example

The following command configures the service to communicate with a RADIUS client with an IP address of 10.2.3.4 and an encrypted shared secret of key1234:

radius accounting client 10.2.3.4 encrypted key key1234

# radius dictionary

This command allows you to specify the RADIUS dictionary for the current IPSG/eWAG service.

**Product** 

eWAG

**IPSG** 

**Privilege** 

Security Administrator, Administrator

**Command Modes** 

Exec > Global Configuration > Context Configuration > IPSG RADIUS Server Configuration

configure > context context\_name > ipsg-service service\_name mode radius-server

Entering the above command sequence results in the following prompt:

[context name]host name(config-ipsg-service-radius-server) #

#### **Syntax Description**

radius dictionary\_name
default radius dictionary

#### default

Specifies to use the default dictionary.

Default: starent-vsa1

#### dictionary dictionary\_name

Specifies the dictionary to use.

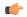

#### **Important**

In 15.0 and later releases, for DeWAG use the **starent** dictionary.

dictionary\_name must be one of the following.

| Dictionary   | Description                                                                                                    |
|--------------|----------------------------------------------------------------------------------------------------|
| 3gpp2        | This dictionary consists not only of all of the attributes in the standard dictionary, but also all of the attributes specified in IS-835-A.                                                                                                    |
| 3gpp2-835    | This dictionary consists not only of all of the attributes in the standard dictionary, but also all of the attributes specified in IS-835.                                                                                                    |
| customXX     | These are customized dictionaries. For information on custom dictionaries, please contact your Cisco account representative.                                                                                                    |
|              | XX is the integer value of the custom dictionary.                                                                                                    |
| standard     | This dictionary consists only of the attributes specified in RFC 2865, RFC 2866, and RFC 2869.                                                                                                    |
| starent      | This dictionary consists of all of the attributes in the starent-vsal dictionary and incorporates additional Starent Networks VSAs by using a two-byte VSA Type field. This dictionary is the master-set of all of the attributes in all of the dictionaries supported by the system.                                                                     |
| starent-835  | This dictionary consists of all of the attributes in the starent-vsa1-835 dictionary and incorporates additional Starent Networks VSAs by using a two-byte VSA Type field. This dictionary is the master-set of all of the attributes in all of the -835 dictionaries supported by the system.                                                            |
| starent-vsa1 | This dictionary consists not only of the 3GPP2 dictionary, but also includes Starent Networks vendor-specific attributes (VSAs) as well. The VSAs in this dictionary support a one-byte wide VSA Type field in order to support certain RADIUS applications. The one-byte limit allows support for only 256 VSAs (0–255). This is the default dictionary. |

| Dictionary       | Description                                                                                                    |
|------------------|----------------------------------------------------------------------------------------------------|
| starent-vsa1-835 | This dictionary consists not only of the 3GPP2-835 dictionary, but also includes Starent Networks vendor-specific attributes (VSAs) as well. The VSAs in this dictionary support a one-byte wide VSA Type field in order to support certain RADIUS applications. The one-byte limit allows support for only 256 VSAs (0–255). This is the default dictionary. |

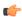

#### **Important**

For information on the specific dictionary to use for your deployment contact your Cisco account representative.

#### **Usage Guidelines**

Use this command to specify the RADIUS dictionary to use for the IPSG RADIUS Server/eWAG service.

#### **Example**

The following command specifies to use the *custom10* RADIUS dictionary:

radius dictionary custom10

### respond-to-non-existing-session

Configures the IPSG service to respond to Radius Accounting-Stop messages even if a session does not exist.

#### **Product**

**IPSG** 

#### **Privilege**

Security Administrator, Administrator

#### **Command Modes**

Exec > Global Configuration > Context Configuration > IPSG RADIUS Server Configuration

configure > context context\_name > ipsg-service service\_name mode radius-server

Entering the above command sequence results in the following prompt:

[context name]host name(config-ipsg-service-radius-server) #

#### **Syntax Description**

[ default | no ] respond-to-non-existing-session

#### default

Configures this command with its default setting.

Default: Disabled. IPSG service drops packets containing the Radius Accounting-Stop message if the session does not exist.

#### no

If previously enabled, disables the configuration.

#### **Usage Guidelines**

Use this command to enable/disable the IPSG service to respond to Radius Accounting-Stop messages with a Radius Accounting-Response message for non-existing sessions.

### sess-replacement

This command allows you to enable/disable the Session Replacement feature for eWAG and IPSG services.

**Product** 

eWAG

**IPSG** 

**Privilege** 

Security Administrator, Administrator

**Command Modes** 

Exec > Global Configuration > Context Configuration > IPSG RADIUS Server Configuration

configure > context context\_name > ipsg-service service\_name mode radius-server

Entering the above command sequence results in the following prompt:

[context name]host name(config-ipsg-service-radius-server) #

#### **Syntax Description**

```
sess-replacement { with-diff-acct-sess-id | with-diff-ip | with-diff-key
  [ with-diff-acct-sess-id ] }
{ default | no } sess-replacement
```

#### default

Configures this command with its default setting.

Default: Disabled.

#### no

If previously configured, deletes the configuration.

#### with-diff-acct-sess-id

Specifies to replace current session when a new session request comes with same IP address and same user name/IMSI but different accounting session ID.

#### with-diff-ip

Specifies to replace current session when a new session request comes with same user name/IMSI but different IP address.

#### with-diff-key [ with-diff-acct-sess-id ]

Specifies to replace current session when a new session request comes with same IP address but different user name/IMSI.

For IPSG, you can also use a combination of replacement options of different key and different account session ID.

#### **Usage Guidelines**

Use this command to enable/disable the Session Replacement feature. By default, the Session Replacement feature is disabled.

#### **Example**

The following command enables session replacement specifying to replace the current session when a new session request comes with same user name/IMSI but different IP address:

sess-replacement with-diff-ip

### setup-timeout

This command allows you to configure a timeout for session setup attempts for the current IPSG/eWAG service.

#### **Product**

eWAG

**IPSG** 

#### **Privilege**

Security Administrator, Administrator

#### **Command Modes**

Exec > Global Configuration > Context Configuration > IPSG RADIUS Server Configuration

configure > context context\_name > ipsg-service service\_name mode radius-server

Entering the above command sequence results in the following prompt:

[context name]host name(config-ipsg-service-radius-server) #

#### **Syntax Description**

setup-timeout setup\_timeout\_seconds
default setup-timeout

#### default

Configures this command with its default setting.

Default: 60 seconds

#### setup\_timeout\_seconds

Specifies the time period, in seconds, for which a session setup attempt is allowed to continue before being terminated.

setup\_timeout\_seconds must be an integer from 1 through 1000000.

#### **Usage Guidelines**

Use this command to configure a timeout for IPSG/eWAG session setup attempts.

#### Example

The following command configures the timeout for session setup attempts to 30 seconds:

setup-timeout 30

### w-apn

This command allows you to configure the W-APNs that can be connected through DeWAG, and the default-gateway IP addresses to be used by the UEs for connecting to the W-APN network.

#### **Product**

eWAG

#### **Privilege**

Security Administrator, Administrator

#### **Command Modes**

Exec > Global Configuration > Context Configuration > IPSG RADIUS Server Configuration

configure > context context\_name > ipsg-service service\_name mode radius-server

Entering the above command sequence results in the following prompt:

[context name]host name(config-ipsg-service-radius-server) #

#### **Syntax Description**

```
w-apn apn_name default-gw ipv4/ipv6_address/maskbits +
no w-apn apn name
```

#### no

If previously configured, removes the specified configuration.

#### apn-name apn\_name

Specifies the APN name.

apn\_name must be the name of an APN and must be a string of 1 to 62 characters in length consisting of alphabetic characters (A-Z and a-z), digits (0-9), dot(.) and the dash (-).

This value is compared against the subscribed APN returned by the AAA server or locally configured APN in the subscriber-template configuration to find the default-gateway IP address to be used in DHCP signaling packets.

#### default-gw ipv4/ipv6\_address/maskbits

Specifies the IP address of the default gateway to be used by UE for W-APN access.

You can configure a maximum of four default gateways per W-APN. Multiple default-gateways are possible as the APN can have different pools of different subnet with different default-gateway IP addresses.

ipv4/ipv6\_address/maskbits must be an IPv4/IPv6 address and subnet-mask, for example 192.168.1.1/24.

This value should be in the same subnet as that of UE allocated IP address from GGSN for the W-APN. GGSN does not supply subnet-mask along with IP address. Therefore, the identification of whether GGSN-allocated IP address is in same subnet or not is done with the help of configured "/maskbits". This default-gateway value is sent to the UE as default-gateway IP address using "Router" option in DHCP-OFFER message. The maskbits is sent to the UE as subnet-mask using the "Subnet Mask" option in DHCP-OFFER message.

#### **Usage Guidelines**

Use this command to configure the list of W-APN names that can be connected through DeWAG and the default-gateway IP addresses to be used by UE for connecting to the W-APN network. During DHCP signaling the configured default-gateway value will be notified to UE as the router. This command also configures the subnet-mask to be used for the respective default-gateway IP address in order to find the network prefix of the default-gateway.

Note that DeWAG will be acting as 'default-gateway' for the UE in its connected network.

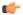

#### Important

This command can be configured a maximum of four times to configure four different APNs and the corresponding default-gateways.

#### **Example**

The following command configures an APN named *apn123* with the default gateway IP address and mask *192.168.1.1/24*:

w-apn apn123 default-gw 192.168.1.1/24

w-apn